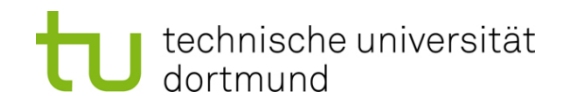

# **Einführung in die Programmierung**

## **Wintersemester 2011/12**

Prof. Dr. Günter Rudolph

Lehrstuhl für Algorithm Engineering

Fakultät für Informatik

TU Dortmund

## **Inhalt**

- Was ist eine GUI? Was ist QT?
- Erste Schritte: "Hello World!"
- Signals & Slots: SpinBoxSlider
- Anwendung: Temperaturumrechnung
	- Lösung ohne GUI (Ein- und Ausgabe an Konsole)
	- Lösung mit GUI
- Größere Anwendung: Vader (→ nächste Vorlesung)

**GUI** = **G**raphical **U**ser **I**nterface (grafische Benutzerschnittstelle)

Funktionalität wird durch Programm-Bibliothek bereit gestellt

- z.B. als Teil der MFC (Microsoft Foundation Classes)
- z.B. X-Window System, Version 11 (X11)

**hier:** Qt 4.7.3 ("**Q**uasar **t**oolkit") → f**tp://ftp.qt.nokia.com/qt/ source/qt-win-opensource-4.7.3-vs2008.exe Warum?** aktuell: Qt 4.7.4 (abwärtskompatibel) → **http://qt.nokia.com**

- 1. Plattform-unabhängig: läuft unter Linux/Unix, Windows, MacOS, u.a.
- 2. Für nicht-kommerziellen Einsatz frei verfügbar (unter GPL), allerdings ohne Support u.a. Annehmlichkeiten

# **Qt**

- System übergreifende Bibliothek
- stellt Objekte und Funktionen zur Verfügung, mit denen unabhängig vom Betriebssystem (Linux/Unix, Windows, MacOS) Programme erstellt werden können
- Hauptverwendungszweck:

 Graphische Benutzeroberflächen (GUIs) für unterschiedliche Betriebssysteme erstellen, ohne den Code für jedes System neu zu schreiben

● Oberfläche KDE (Linux/Mac), Google Earth, Skype basiert auf Qt

**Qt Klassen**

ca. 500

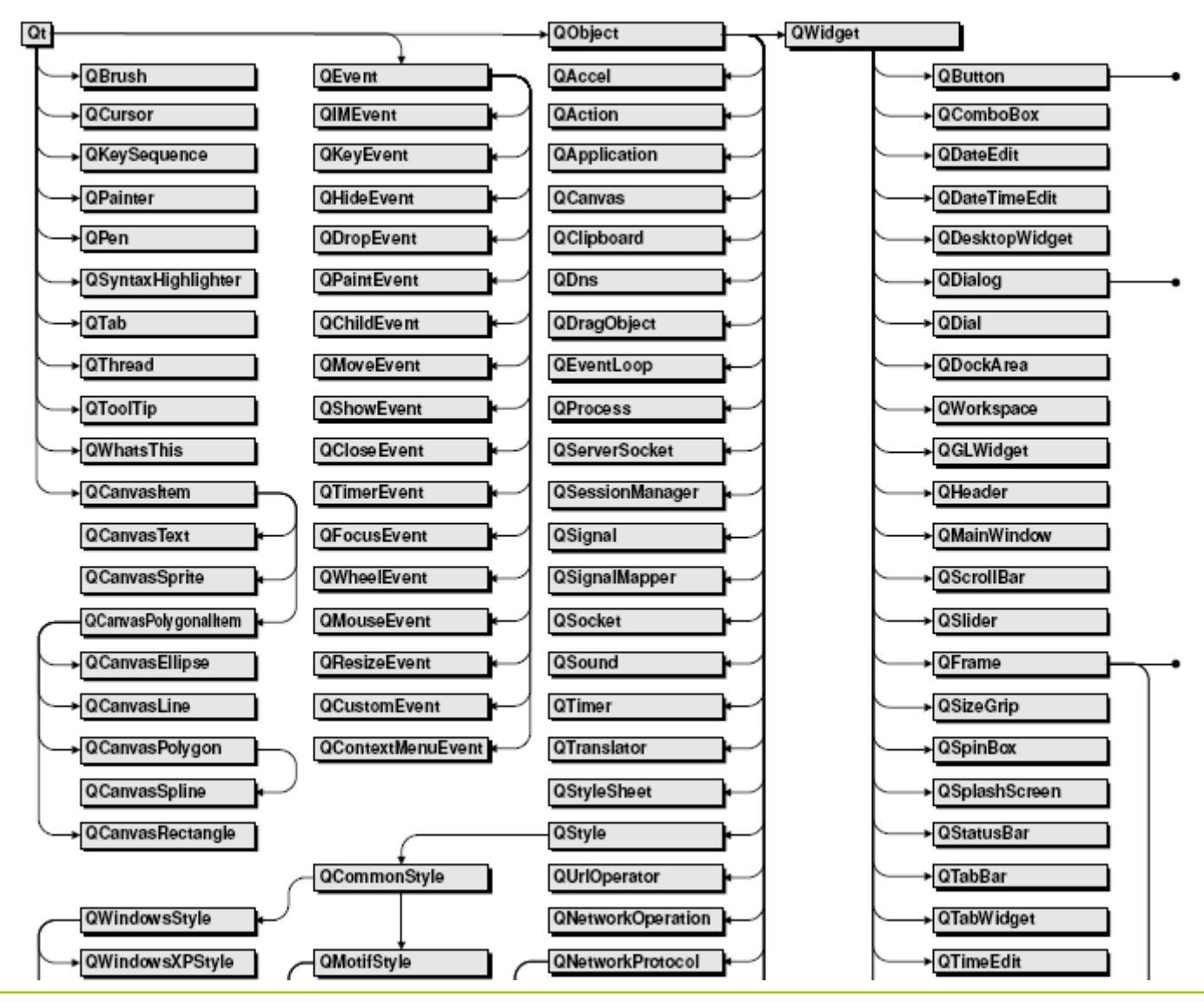

technische universität dortmund

G. Rudolph: Einführung in die Programmierung WS 2011/12

## **Qt Klassen (Ausschnitt)**

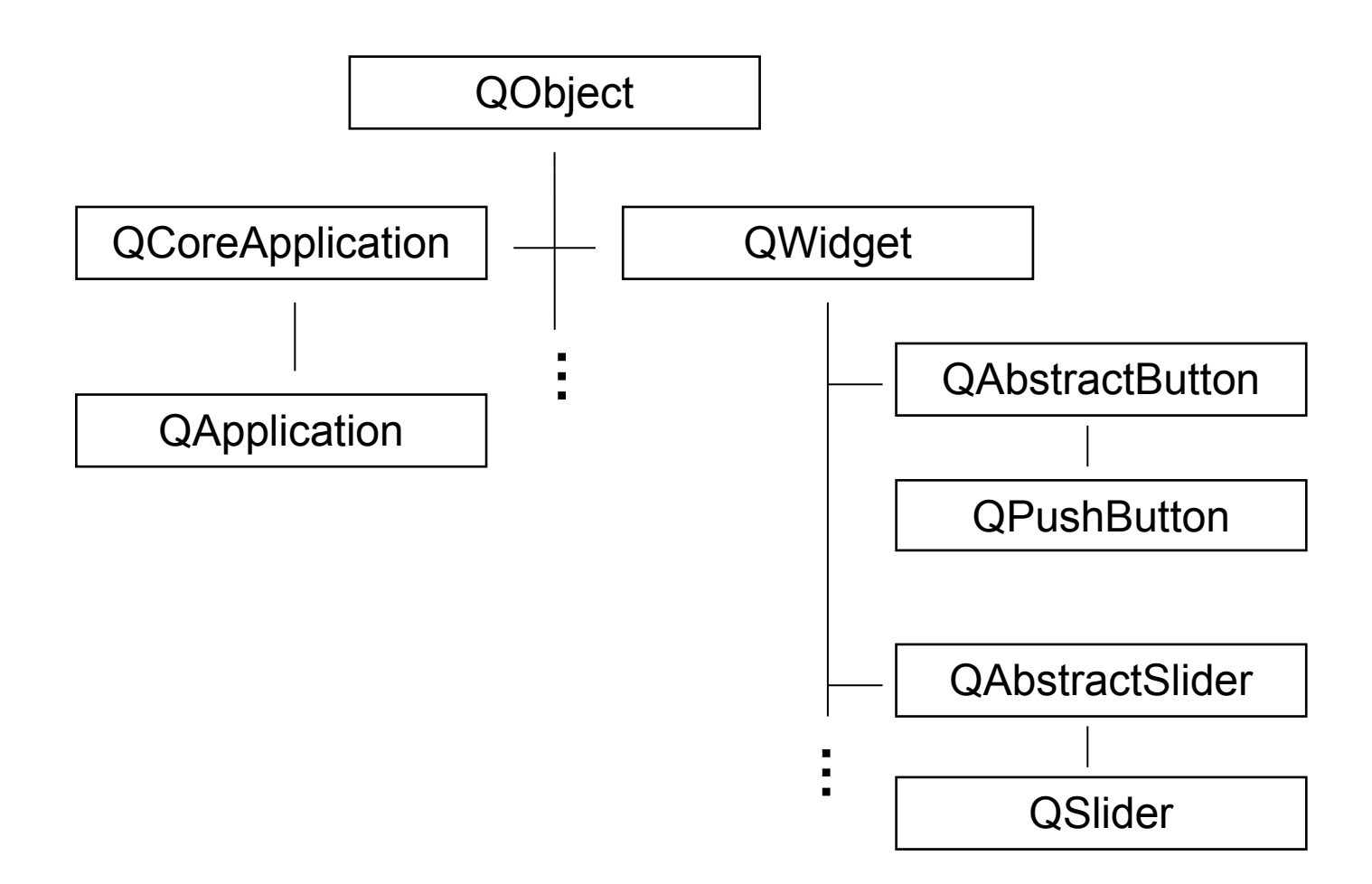

**Button** ("Schaltfläche") mit Text "Hello World!" **x** Hello world! **#include <QApplication.h> #include <QPushButton.h>** Jedes Programm hat **int main(int argc, char \*argv[]) {** genau eine Instanz von **QApplication QApplication app(argc, argv);** Erzeuge Button,  **QPushButton hello("Hello world!", 0);** 0=kein Elternfenster  **hello.resize(100, 30);** Größe in Pixel  **hello.show();** Button darstellen!  **return app.exec(); }** Hello world! Kontrolle an **QApplication** übergeben

technische universität dortmund

G. Rudolph: Einführung in die Programmierung WS 2011/12

**Button** ("Schaltfläche") mit Text "Hello World!"

Was geschieht wenn Button gedrückt wird? → Anscheinend nichts!

Tatsächlich: Klasse **QPushButton** bemerkt die Aktion, wurde aber nicht instruiert, was sie dann machen soll!

Möglich: Eine Aktion in einem Objekt einer anderen Klasse auslösen.

Klasse QObject

```
static bool connect(
  const QObject *sender, // Wer sendet? 
  const char *signal, // Bei welcher Aktion?
  const QObject *receiver, // Wer empfängt? 
  const char *member, // Welche Aktion ausführen?
  Qt::ConnectionType type = Qt::AutoCompatConnection
);
```
**Kapitel 16**

**Button** ("Schaltfläche") mit Text "Hello World!", Programmende sobald gedrückt

```
#include <QApplication.h>
#include <QPushButton.h>
```

```
int main(int argc, char *argv[]) {
```

```
 QApplication app(argc, argv);
```

```
 QPushButton hello("Hello world!");
 QObject::connect(&hello, SIGNAL(clicked()), 
                   &app, SLOT(quit())
 );
 hello.resize(100, 30);
```
Wenn **hello** angeklickt wird, dann soll in **app** die Methode **quit** ausgeführt werden.

9

```
 return app.exec();
```
 **hello.show();**

**}**

## **Signals and Slots** Qt-spezifisch!

- Bereitstellung von Inter-Objekt Kommunikation
- Idee: Objekte, die nichts voneinander wissen, können miteinander verbunden werden
- Jede von QObject abgeleitete Klasse kann Signals deklarieren, die von Funktionen der Klasse ausgestoßen werden
- Jede von QObject abgeleitete Klasse kann Slots definieren. Slots sind Funktionen, die mit Signals assoziiert werden können.
- Technisch Umsetzung: Makro Q OBJECT in Klassendeklaration
- Signals und Slots von Objektinstanzen können miteinander verbunden werden:

Signal S von Objekt A verbunden mit Slot T von Objekt B  $\rightarrow$ Wenn A Signal S ausstößt, so wird Slot T von B ausgeführt.

## **Signals and Slots** Qt-spezifisch!

- Ein **Signal** kann mit mehreren **Slots** verbunden werden.
	- $\rightarrow$  Ein Ereignis löst mehrere Aktionen aus.
- Ein **Slot** kann mit mehreren **Signals** verbunden werden.
	- $\rightarrow$  Verschiedene Ereignisse können gleiche Aktion auslösen.
- **Signals** können auch Parameter an die **Slots** übergeben.
	- $\rightarrow$  Parametrisierte Aktionen.
- **Signals** können mit **Signals** verbunden werden.
	- $\rightarrow$  Weitergabe / Übersetzung von Signalen.

**Kapitel 16**

**Button** als Teil eines Fensters

```
#include <QApplication.h>
#include <QPushButton.h>
#include <QWidget.h>
int main(int argc, char *argv[]) {
                                                         hello
   QApplication app(argc, argv);
                                                        ist Teil von 
   QWidget window;
                                                         window
   window.resize(200, 120);
   QPushButton hello("Hello world!", &window);
   QObject::connect(&hello, SIGNAL(clicked()), 
                      &app, SLOT(quit()));
                                                               I - II - II
   hello.setGeometry(10, 40, 180, 40);
   window.show();
                                                           Hello worldl
   return app.exec();
}
```
#### **Button** und **Label** als Teile eines Fensters

```
#include <QApplication.h>
#include <QPushButton.h>
#include <QLabel.h>
#include <QWidget.h>
int main(int argc, char *argv[]) {
   QApplication app(argc, argv);
   QWidget window;
   window.resize(200, 120);
   QLabel hello("Hello world!", &window);
   QPushButton quit("quit", &window);
   QObject::connect(&quit, SIGNAL(clicked()), 
                     &app, SLOT(quit())
   );
   hello.setGeometry(10, 10, 180, 40);
   quit.setGeometry(10, 60, 180, 40);
   window.show();
   return app.exec();
}
```
**QLabel** zum Beschriften des Fensterinneren

**Kapitel 16**

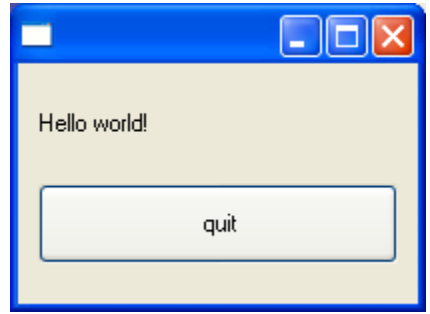

#### **Slider** verbunden mit **SpinBox**

**#include <QApplication.h> #include <QSlider.h> #include <QSpinBox.h> #include <QWidget.h>**

**int main(int argc, char \*argv[]) { QApplication app(argc, argv); QWidget window; window.resize(200, 120);**

 **QSpinBox spinBox(&window); spinBox.setGeometry(10, 10, 180, 40); spinBox.setRange(0, 130);**

```
 QSlider slider(Qt::Horizontal, &window);
 slider.setGeometry(10, 60, 180, 40);
 slider.setRange(0, 130);
```
*Fortsetzung nächste Folie …*

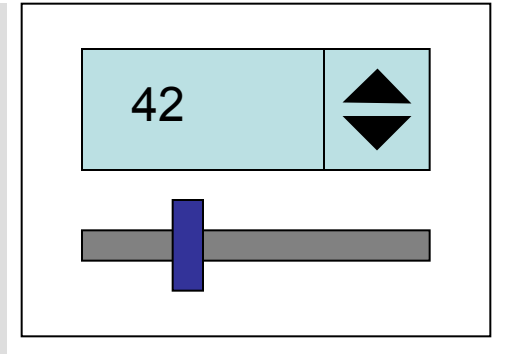

**Kapitel 16**

## **Gewünschtes Verhalten:**

SpinBox wirkt auf Slider und umgekehrt.

**Kapitel 16**

**Slider** verbunden mit **SpinBox**

*Fortsetzung*

```
 QObject::connect(&spinBox, SIGNAL(valueChanged(int)), 
                  &slider, SLOT(setValue(int)));
```

```
 QObject::connect(&slider, SIGNAL(valueChanged(int)),
                  &spinBox, SLOT(setValue(int)));
```

```
 spinBox.setValue(42);
```

```
 window.show();
 return app.exec();
```

```
|  ||  ||  ||  >
                   I - IDIX
42
                                                                                                        107
```
**}**

G. Rudolph: Einführung in die Programmierung WS 2011/12

**Anwendung:** Temperaturumrechnung

$$
x[^{\circ}C] = \frac{9}{5}x + 32 [^{\circ}F]
$$
  

$$
y[^{\circ}F] = \frac{5}{9}(x - 32)[^{\circ}C]
$$

Lösung ohne GUI:

- 1. Einlesen einer Zahl
- 2. Angabe der Konvertierungrichtung
- 3. Ausgabe

#### **Lösung ohne GUI**

```
#include <iostream>
#include <cstring>
using namespace std;
int main(int argc, char *argv[]) {
   if (argc != 3 || strlen(argv[1]) != 2 || argv[1][0] != '-'
    || (argv[1][1] != 'C' && argv[1][1] != 'F')) {
      cerr << "usage: " << argv[0] << " -(C|F) value\n";
      exit(1);
   }
                                                                            \mathsf{L}[\mathsf{L}]\mathsf{X}ex convert
   double val = atof(argv[2]);
                                                           C:\EINI>Conv
                                                           usage: Conv -(CIF) value
   if (argv[1][1] == 'C') 
                                                            C:\EINI>Conv 10
      val = 5 * (val - 32) / 9;
                                                           usage: Conv -(C¦F) value
   else
                                                           C:\EINI>Conv -X 3
                                                           usage: Conv -<C¦F> value
     val = 9 * val / 5 + 32;
                                                           C:∖EINI>Conv -F 30
                                                           86 F
   cout << val << " " << argv[1][1] << endl;
                                                           C:\EINI>Conv -C 32
   return 0;
                                                            - C
                                                                               \blacktriangledown}
                                                                              \mathbf{H}
```
#### **Lösung mit GUI**

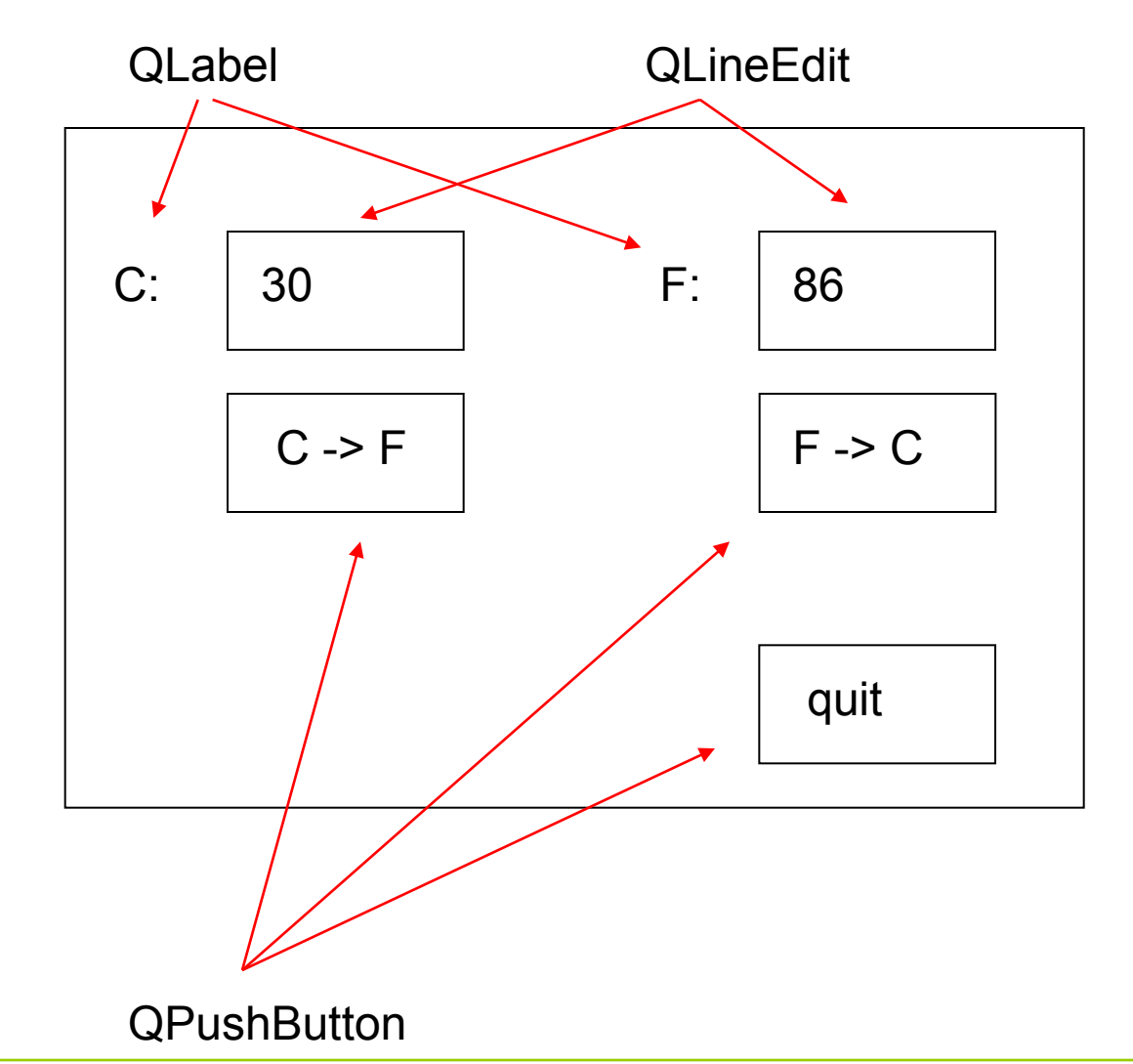

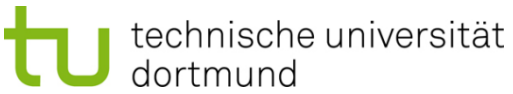

```
#include "Converter.h"
int main(int argc, char *argv[]) {
   QApplication app(argc, argv);
   Converter conv(&app);
   conv.show();
   return app.exec();
}
```
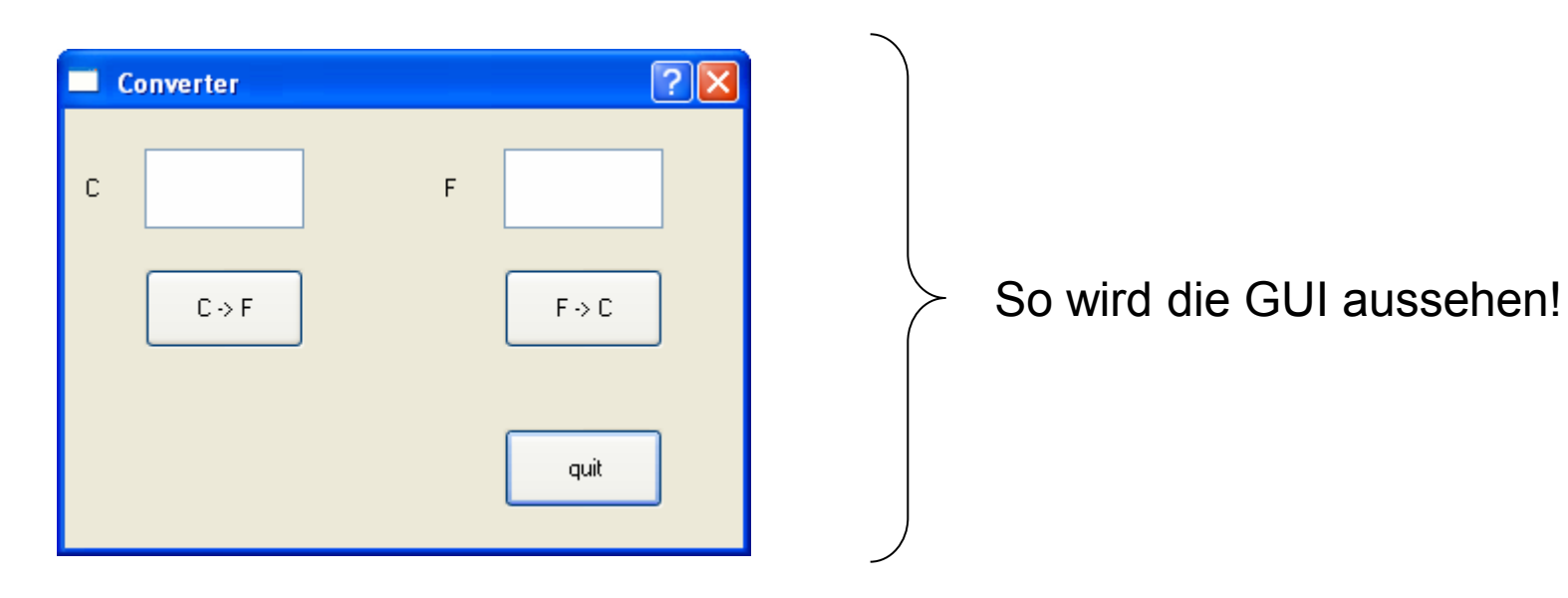

![](_page_19_Picture_143.jpeg)

**};**

![](_page_20_Figure_2.jpeg)

**}**

 **QWidget::connect(quit, SIGNAL(clicked()), app, SLOT(quit())); QWidget::connect(c2f, SIGNAL(clicked()), this, SLOT(slotC2F())); QWidget::connect(f2c, SIGNAL(clicked()), this, SLOT(slotF2C()));**

```
Converter::~Converter() {
   delete quit; 
   delete f2c; 
   delete c2f; 
   delete editC; 
   delete editF;
   delete labelC; 
   delete labelF;
}
```
GUI Objekte freigeben

Kommunikation zwischen GUI Objekte einrichten

technische universität

dortmund

**}**

```
void Converter::slotC2F() {
   editC->selectAll();
   QString s = editC->selectedText();
  bool ok;
   double val = s.toDouble(&ok);
   if (!ok) QMessageBox::information(
     this, "invalid input", "please enter numbers"
   );
   val = 9 * val / 5 + 32;
   editF->setText(QString("%1").arg(val, 0, 'f', 1));
}
void Converter::slotF2C() {
   editF->selectAll();
   QString s = editF->selectedText();
  bool ok;
   double val = s.toDouble(&ok);
   if (!ok) QMessageBox::information(
     this, "invalid input", "please enter numbers"
   );
   val = 5 * (val - 32) / 9;
   editC->setText(QString("%1").arg(val, 0, 'f', 1));
                                                            Fehlerbehandlung 
                                                                unschön
                                                              Ausnahmen 
                                                            wären eleganter!
```
**Kapitel 16**

⇓

# **Qt compilieren und linken (I)**

**Kapitel 16**

Auszug aus Verzeichnisstruktur nach Installation von Qt 4.7.3:

![](_page_23_Picture_134.jpeg)

![](_page_23_Picture_4.jpeg)

Dem Compiler muss gesagt werden,

• wo er die Header-Dateien zum Compilieren finden kann:

```
C:\Qt\4.7.3\qt\include;C:\Qt\4.7.3\qt\include\QtGui
```
• wo er die statischen Bibliotheken zum Linken finden kann:

```
C:\Qt\4.7.3\qt\lib
```
• welche Bibliotheken er zum Linken verwenden soll: **QtCore4.lib QtGui4.lib** bzw. **QtCored4.lib QtGuid4.lib**  $d \rightarrow$  debug u.v.a.

Aufruf des Meta Object Compilers:

```
"$(VADER_QT)\bin\moc.exe" -DUNICODE -DWIN32 -
DQT_LARGEFILE_SUPPORT -DQT_CORE_LIB -DQT_GUI_LIB "-
I$(VADER_QT)\include" "-I$(VADER_QT)\include\qtmain" 
"-I$(VADER_QT)\include\QtCore" "-I$(VADER_QT)\QtGui" 
"-I." $(InputPath) -o "moc_$(InputName).cpp"
```
Was passiert dort?

- Der moc wird aufgerufen (moc.exe)
- Es werden Präpozessor Definitionen angelegt ("-Dxxx")
- Es werden Verzeichnisse zum Standard Include Pfad hinzugefügt ("-Ixxx")
- Es wird angegeben was übersetzt werden soll (\$(InputPath)  $\rightarrow$  VS Makro)
- Es wird angegeben, wie das Resultat heißen soll
- $\rightarrow$  Eigentlich genau das selbe wie beim Aufruf des "normalen" Compilers!

# **Qt zur Ausführung bringen**

**Kapitel 16**

Auszug aus Verzeichnisstruktur nach Installation von Qt 4.7.3:

der Installation

von Ot

![](_page_25_Picture_118.jpeg)

![](_page_25_Picture_4.jpeg)

Dem *Laufzeitsystem* muss gesagt werden,

• wo es die dynamischen Bibliotheken finden kann:

**C:\Qt\4.7.3\qt\bin**

muss u.a. in der Umgebungsvariable **path** stehen

 Für Linux-basierte Systeme ist das Prinzip gleich! Nur die Pfade sehen etwas anders aus.